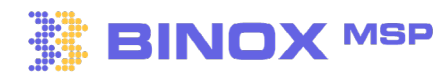

# **Marketing and Automation | V 1.0**

## **Connect your email provider 01.**

Send emails directly from Binox CRM, including Video emails, calendar invites with MS Teams and Zoom.

**Microsoft 365: [Connecting Microsoft Office 365 to Binox. | Binox MSP Help Center](https://help.binoxmsp.com/en/articles/6787277-connecting-microsoft-office-365-to-binox) GSuit: [Connecting G Suite to Binox. | Binox MSP Help Center](https://help.binoxmsp.com/en/articles/6846334-connecting-g-suite-to-binox)**

### **Validate your domain provider for campaigns 02.**

Adding your e-mail domain to Binox is a crucial step in organizing and streamlining your sales and marketing campaigns.

**GoDaddy: [How to authenticate your domain using GoDaddy. | Binox MSP Help Center](https://help.binoxmsp.com/en/articles/6997199-how-to-authenticate-your-domain-using-godaddy) AWS: [How to authenticate your domain using AWS \(Amazon Web Service\). | Binox MSP](https://help.binoxmsp.com/en/articles/6996406-how-to-authenticate-your-domain-using-aws-amazon-web-service)  [Help Center](https://help.binoxmsp.com/en/articles/6996406-how-to-authenticate-your-domain-using-aws-amazon-web-service)**

### **Using the email editor 03.**

With Our Binox Email Builder, you can now create professional email templates with ease, without having to write a single line of code.

**[Email Template | Binox MSP Help Center](https://help.binoxmsp.com/en/articles/6843584-email-template)**

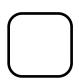

#### **04. Creating email blasts**

With "Email blast" you can create mass emails that you can send to a large group of opportunities without leaving Binox all-in-one CRM platform.

**[Email Blast | Binox MSP Help Center](https://help.binoxmsp.com/en/articles/6997527-email-blast)**

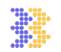